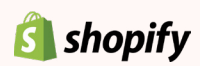

# **Ecommerce SEO** Checklist

The [SEO checklist](https://www.shopify.com/blog/seo-checklist-online-store?utm_campaign=seochecklist&utm_medium=link&utm_source=pdf&utm_content=contentupgrade) is for Shopify store owners who want to build out a simple SEO strategy and make sure their storefront is following recommended best practices. This checklist will put you on the path for organic search to become a key pillar of growth and rely less on paid advertising.

### Setup Recommended Tools

- [Google Analytics](https://www.google.com/analytics/)
- [Google Webmaster Tools](https://www.google.com/webmasters/)
- [Bing Webmaster Tools](http://www.bing.com/toolbox/webmaster)

### Webmaster Tools

Create an [XML sitemap](www.yourstore.com/sitemap.xml) 

- Submit it to Google and Bing through your Webmaster Tools accounts you just created
- All Shopify stores automatically [generate](https://help.shopify.com/en/manual/promoting-marketing/seo/find-site-map?utm_campaign=seochecklist&utm_medium=link&utm_source=pdf&utm_content=contentupgrade)  [a sitemap](https://help.shopify.com/en/manual/promoting-marketing/seo/find-site-map?utm_campaign=seochecklist&utm_medium=link&utm_source=pdf&utm_content=contentupgrade)

#### Use [Google Webmaster Tools](https://www.google.com/webmasters/)

- Check for 404/500 errors, duplicate content, or any crawling errors
- If you get any errors, work to fix them immediately

### Keyword Research

#### Use [Google's Keyword Planner](https://adwords.google.com/KeywordPlanner)

- Determine the search volume of keywords and get keyword ideas to try and rank for
- What would you search to find your products? What do you think your customers search?
- Use the Keyword Planner to determine the search volume for different keywords and phrases
- From there, the keywords and phrases that have the highest searches should be the keywords and phrases you are focused on ranking for

## Page Optimizations

Ensure you are using one, and only

one, H1 tag on your pages

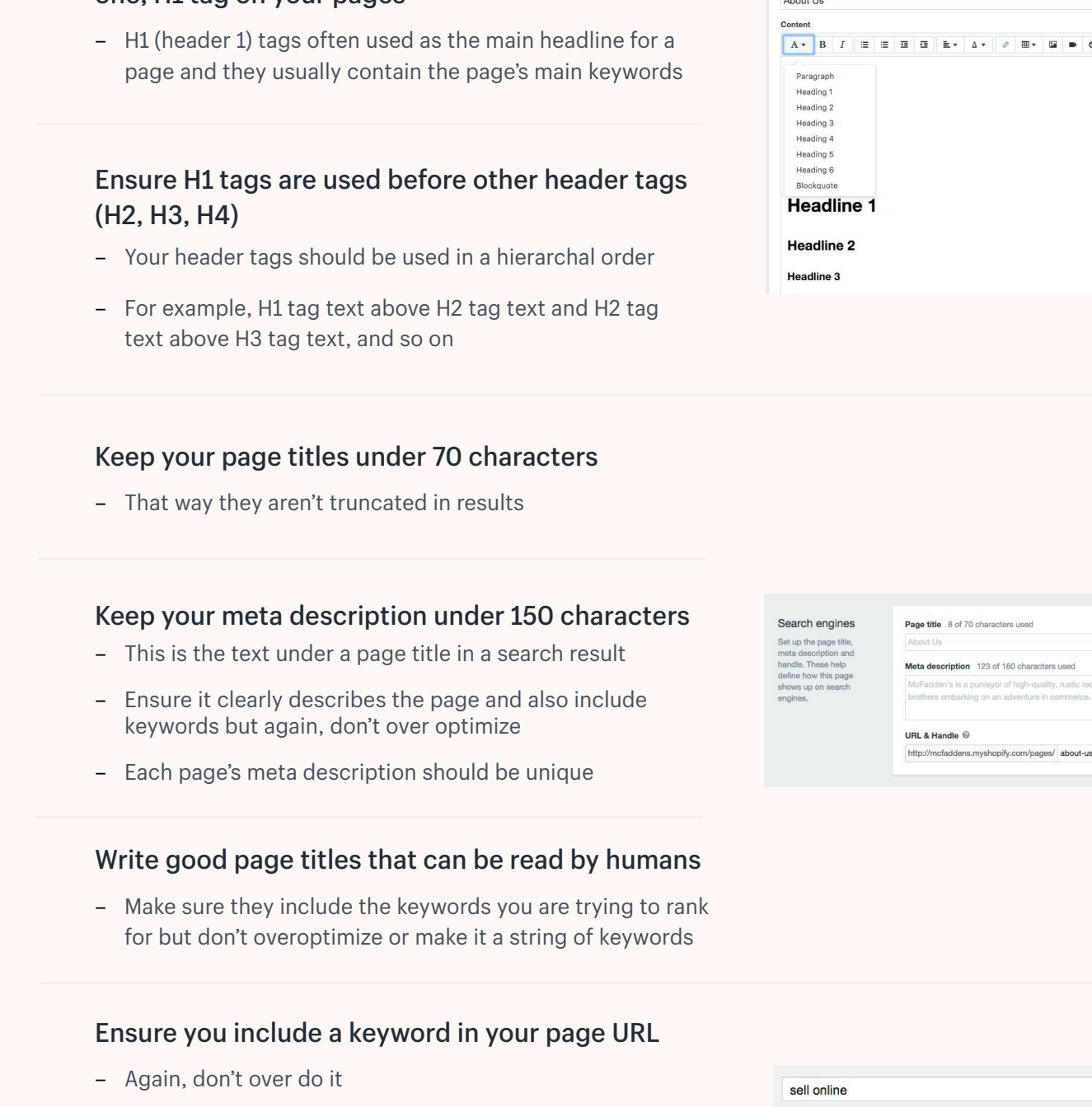

Page details Title

Ensure your images have descriptive ALT tags

Try to avoid underscores ( \_ ) in URLs and use

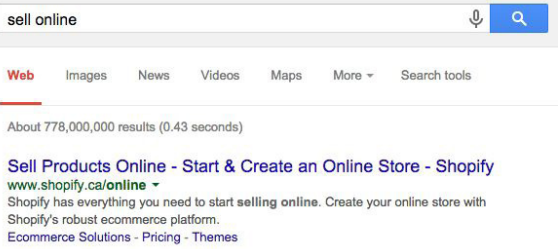

of high-quality, rusti

**Ecommerce SEO** Checklist **Page 2** 

and filenames

dashes ( ) sparingly

 $\mathbb{E}$ 

 $\begin{array}{c|c|c|c|c|c|c} \hline \circ & \boxplus & \bullet & \bullet & \bullet \end{array}$ 

### **Backlinks**

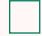

#### Create a link building strategy

- Link building is the process of getting other websites to link back to you
- Search engines such as Google see this as a factor in terms of your website's authority
- The more websites that link back to your store or specific pages on your store, generally the higher Google will rank those pages for particular keywords
- [Read our guide on backlinks](https://www.shopify.com/blog/17989280-building-backlinks-the-backbone-of-your-ecommerce-business?utm_campaign=seochecklist&utm_medium=link&utm_source=pdf&utm_content=contentupgrade)

#### View your competitors' backlinks and SEO

- Use a tool such as [Open Link Profiler](http://www.openlinkprofiler.org/) to see who's linking to your competition and similar stores, and reach out to these websites and get them to link to you
- Use a tool like [Open Site Explorer](https://moz.com/researchtools/ose) or [Ahrefs](https://ahrefs.com/) to see how well a competing or similar website is optimized, their domain authority and what they're doing right

#### Get links from press.

– [Read our guide on hacking the press](https://www.shopify.com/blog/15973132-hacking-the-press-clever-ways-to-get-free-press-coverage-with-zero-budget?utm_campaign=seochecklist&utm_medium=link&utm_source=pdf&utm_content=contentupgrade) to land your store on other websites

### Reputation Building

Setup your business on other platforms such as Facebook, Twitter, and LinkedIn

- Try to ensure you register the brand name so that the URL appears as Facebook.com/ BusinessName
- This helps customers find you when they search "Business Name" in their favorite search engine

Create business profiles on review sites and sites that will allow you to manage your reputation

- For example, Amazon, Google Places, Yelp, and FourSquare
- This helps by allowing a backlink to your website and ranking for searches such as "Business Name Review"

### Other Ranking Factors

#### Ensure your store is mobile friendly

– Every Shopify theme is mobile responsive, but if you're not using Shopify, [check to see](https://developers.google.com/web/tools/chrome-devtools/device-mode) how it looks on a mobile device

#### Ensure your store is fast

– Speed is a ranking factor, use [Google](https://developers.google.com/speed/pagespeed/)  [Page Speed Tools](https://developers.google.com/speed/pagespeed/) to see how your store's performance can be optimized

When in doubt, refer to [Google's official](http://static.googleusercontent.com/external_content/untrusted_dlcp/www.google.com/en/us/webmasters/docs/search-engine-optimization-starter-guide.pdf)  [accepted SEO practices](http://static.googleusercontent.com/external_content/untrusted_dlcp/www.google.com/en/us/webmasters/docs/search-engine-optimization-starter-guide.pdf)

- There are a lot of questionable practices out there that can get your site penalized if you're not careful
- When you start to get more comfortable with SEO and you start to do more research, make sure you do your due diligence before applying any new "SEO techniques" to your website

### Content

#### Create a [content strategy](https://www.shopify.com/blog/content-marketing?utm_campaign=seochecklist&utm_medium=link&utm_source=pdf&utm_content=contentupgrade)

- What are keywords and phrases your customers might be searching for when doing research just before buying your product?
- Create high quality content on a regular basis around those topics so that potential customers discover you
- For example, if you're selling guitars, you might want to write blog posts on topics such as "how to learn guitar for complete beginners", "the 5 best guitar chords to learn for beginners", or "how to change strings on your guitar in 5 minutes"

#### Ensure every page on your website has at least 250 words of descriptive text

- Search engines like Google crawl and index pages based on what those pages are telling them
- If you aren't doing a good job of including enough words (and keywords you want to rank for) on each page, then you will have a more difficult time ranking for those keywords

#### Informational pages and blog posts should have at least 500 words

- In general, if you can write more, you should
- You also don't want to artificially increase the word count because that won't help
- Quality is more important than quantity

#### Avoid duplicate content

- For example, if you have more than one page with the same product description, it's a good idea to use the canonical tag on those pages
- Shopify allows you to easily do this through [themes customization](https://help.shopify.com/en/themes/development/getting-started/search-engine-optimization?utm_campaign=seochecklist&utm_medium=link&utm_source=pdf&utm_content=contentupgrade)

#### Write unique product descriptions

- Keeping with the last point, all content on your website should be unique and written by you
- For example, don't use product descriptions from manufacturers

### Consider [adding product reviews](https://apps.shopify.com/search?q=reviews&utm_campaign=seochecklist&utm_medium=link&utm_source=pdf&utm_content=contentupgrade) to your product pages

– This will add more content to your product pages and help them rank for long tail keywords

#### Setup redirects

- Don't delete pages or content without first setting up a redirect
- Even if you remove a product that no longer exists or that you no longer sell, setup a redirect so that any indexed page gets redirected
- If you don't know where to redirect the page, simply redirect it to your homepage
- To add a redirect in Shopify, [read our](https://help.shopify.com/en/manual/sell-online/online-store/menus-and-links/url-redirect?utm_campaign=seochecklist&utm_medium=link&utm_source=pdf&utm_content=contentupgrade)  [documentation on how to easily set one up](https://help.shopify.com/en/manual/sell-online/online-store/menus-and-links/url-redirect?utm_campaign=seochecklist&utm_medium=link&utm_source=pdf&utm_content=contentupgrade)